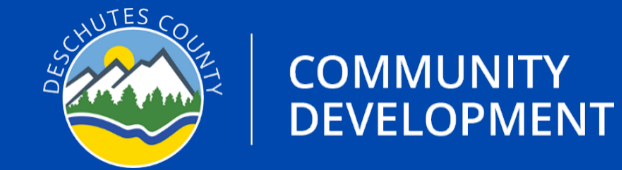

## **APPLICATION GUIDE** PLACEMENT PERMIT Version: 11/9/2023

# **APPLICATION TYPE: MANUFACTURED DWELLING PLACEMENT**

#### **Prerequisites:**

Prior to applying for the actual placement permit, you will need to complete the following steps:

- Ensure land use requirements are met through Deschutes County Planning, if applicable. If applying within the city limits of Sisters or La Pine, you will need to contact those planning departments.
- Ensure there is an approved septic system or approval to install a septic system, if applicable.
- Ensure there is a driveway permit, if applicable.

### **Instructions**

**Step 1.** Visit the Oregon ePermitting website (buildingpermits.oregon.gov)

**Step 2.** Log into your Oregon ePermitting account, if you do not have an account you will need to make one and you must associate a license to your account.

**Step 3.** Click on Apply then click on the Building Dept. Application link.

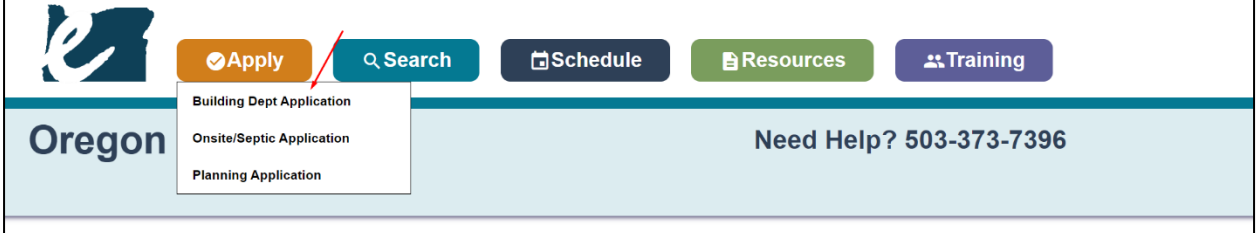

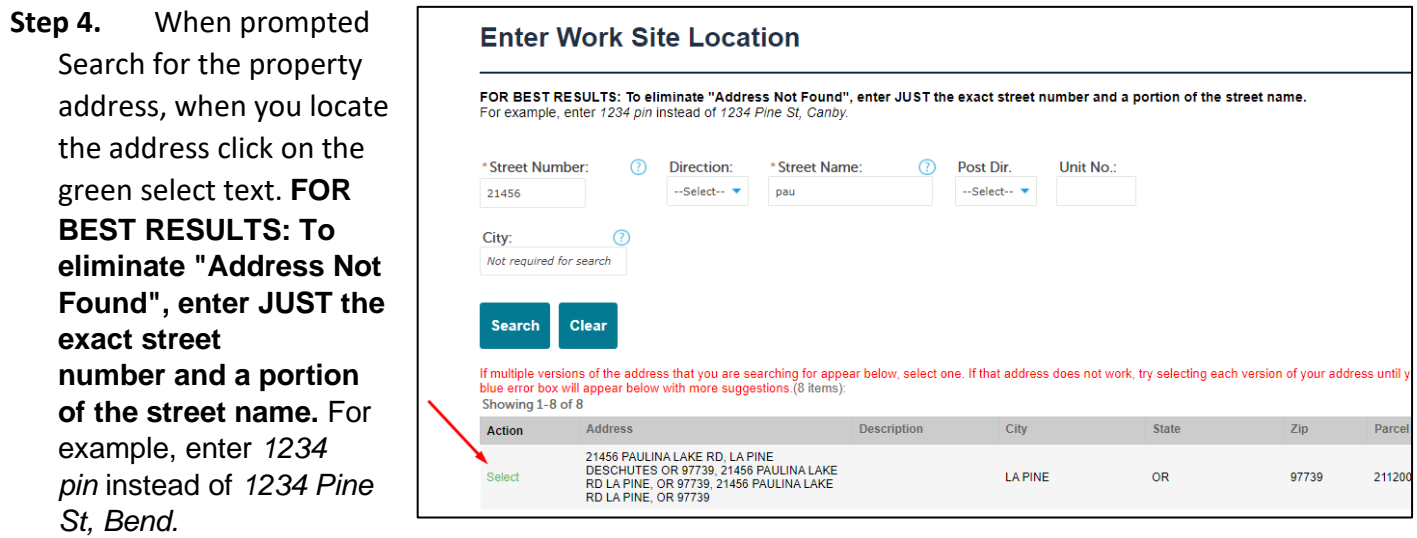

**Step 5.** When you select the address, there will be a new section below the address results called "Jurisdiction Issuing Permit", click on Deschutes County. This will show you the different types of permits you may apply for. **NOTE:** If you **only see driveway**, then you have not associated licenses to your account. You will need to go into account management, locate Add a License, and associate a license to your account or you will not be able to apply for the appropriate Permit.

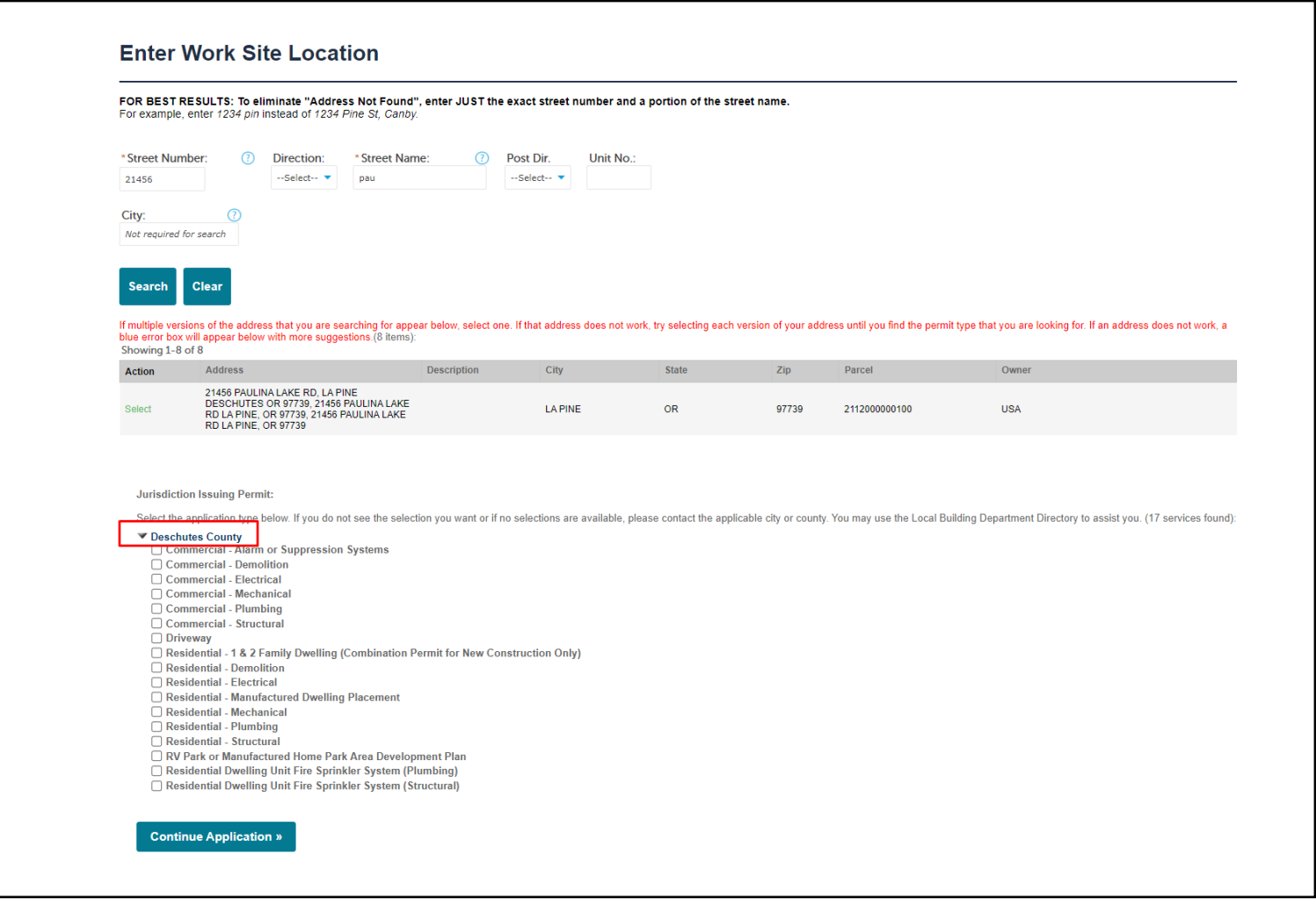

#### If this is what you see, then you are missing the license. To learn more about adding licenses to your account, visit [www.Deschutes.org/ePermittingFAQs](http://www.deschutes.org/ePermittingFAQs)

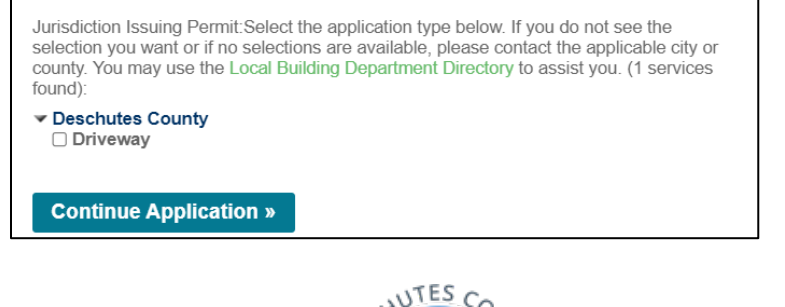

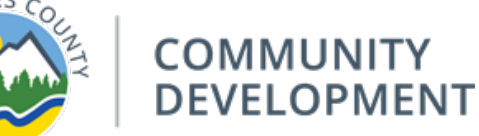

- **Step 6.** Select the Application Type identified below, if you need assistance figuring out which application type you need, contact a permit technician.
	- a. For **Manufactured Dwelling** select **Residential - Manufactured Dwelling Placement** application type.
	- b. If you were prompted to apply for a **Driveway** permit during your research, you can also select the Driveway application type at this time as well.

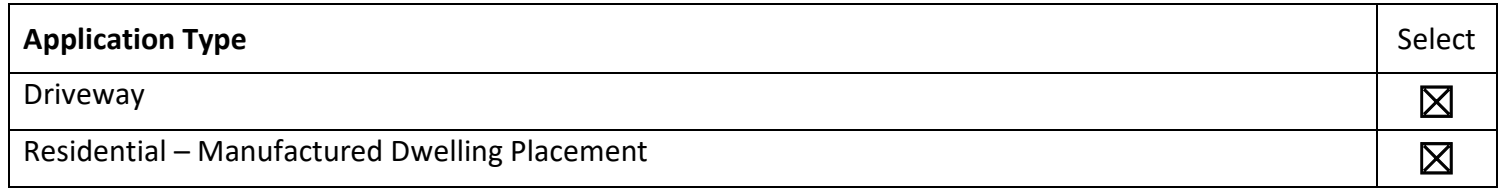

**Step 7.** Fill in any other necessary information such as the contact information, contractor placing the manufactured home, site contact, applicant and any required information which will be marked with a red asterisk (\*).

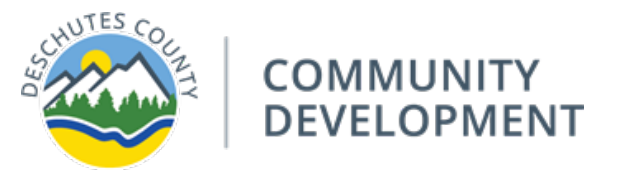

**Step 8.** You will need to upload supporting documents, see table below for document type and which category to select when uploading:

## **Required Document List**

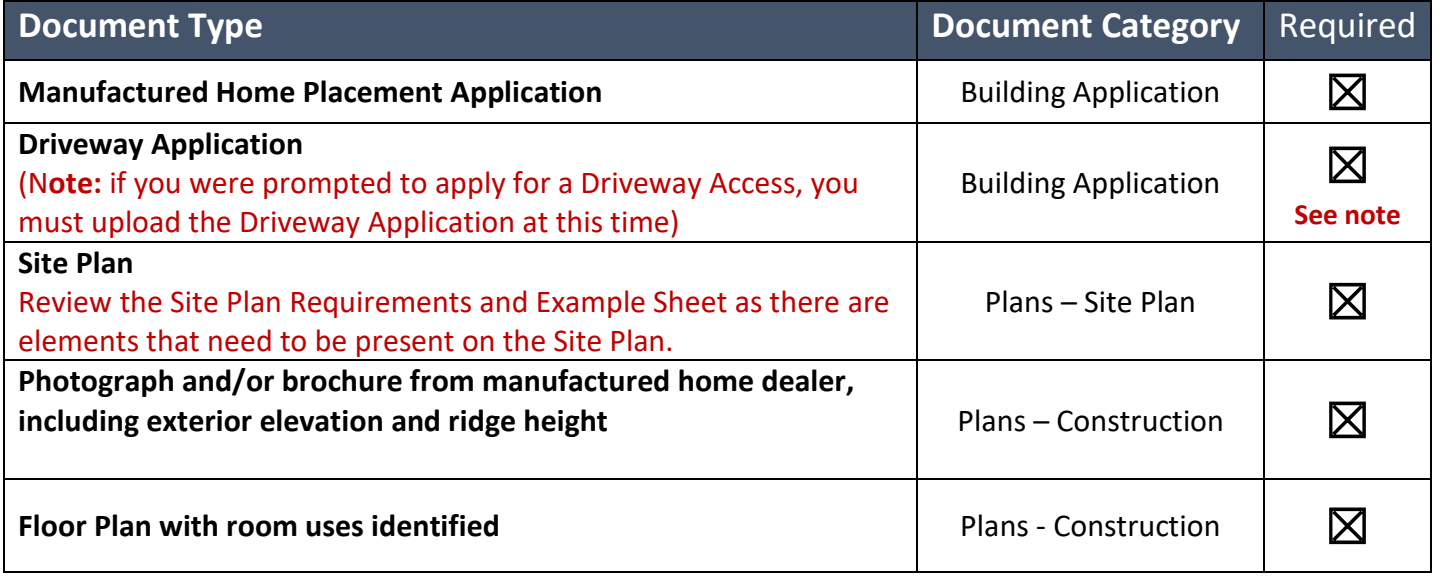

**Step 9.** Once your application has been submitted and deemed complete by staff, all applicable fees will be invoiced and ready for payment. **If your application is not complete, the permit technician will send you an email with the outlined missing elements of your application.**

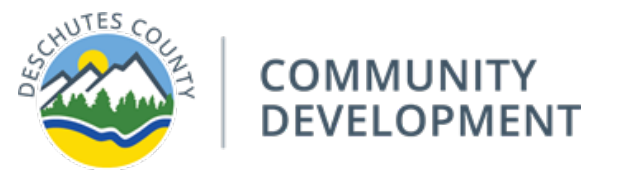